## <span id="page-0-0"></span>**Bioacústica**

Análisis de señales acústicas para su aplicación en ciencias biológicas

**Lucía Ziegler Martín Rocamora lucia.ziegler@gmail.com rocamora@fing.edu.uy**

Programa de Formación de las Ciencias Básicas PEDECIBA

Julio 30, 2021

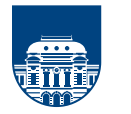

**UNIVERSIDAD DE LA REPÚBLICA URUGUAY** 

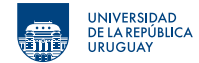

- **1. [Transformada de Fourier de Tiempo Corto](#page-2-0)**
- **2. [Seguimiento de frecuencia](#page-12-0)**
- **3. [Filtros de selección de frecuencias](#page-26-0)**
- **4. [Estimación y seguimiento de formantes](#page-46-0)**

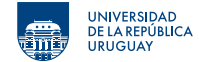

<span id="page-2-0"></span>**2. [Seguimiento de frecuencia](#page-12-0)**

- **3. [Filtros de selección de frecuencias](#page-26-0)**
- **4. [Estimación y seguimiento de formantes](#page-46-0)**

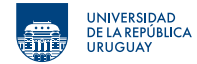

Consiste en apilar transformadas de Fourier discretas (DFT) de ventanas sucesivas de pocas muestras.

Espectrograma: es el módulo de la STFT (se descarta la fase).

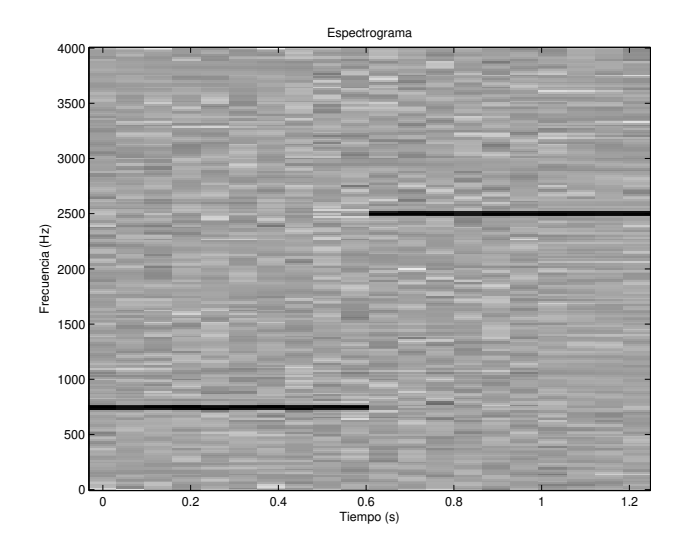

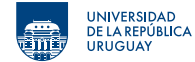

El largo de la ventana *N* determina el compromiso de resolución en el tiempo y frecuencia  $(\Delta f = \frac{f_s}{N})$ .

- *•* Ventana larga: buena resolución en frecuencia pero baja resolución en el tiempo.
- *•* Ventana corta: buena resolución en tiempo pero baja resolución en frecuencia.

**XXXXXXXXXXXX** Frecuencia Tiempo

Para aumentar la resolución temporal manteniendo buena resolución en frecuencia se suele considerar cierto solapamiento entre ventanas.

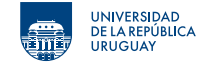

El largo de la ventana *N* determina el compromiso de resolución en el tiempo y frecuencia ( $\Delta f = \frac{f_s}{N}$ ).

- *•* Ventana larga: buena resolución en frecuencia pero baja resolución en el tiempo.
- *•* Ventana corta: buena resolución en tiempo pero baja resolución en frecuencia.

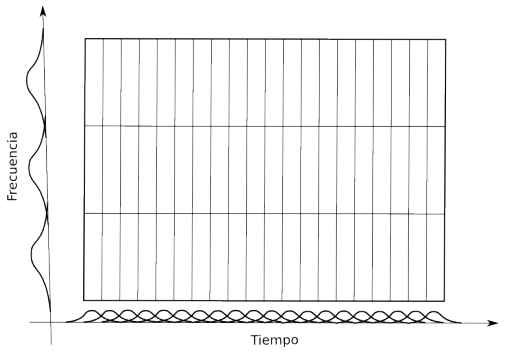

Para aumentar la resolución temporal manteniendo buena resolución en frecuencia se suele considerar cierto solapamiento entre ventanas.

Compromiso de resolución tiempo-frecuencia.

- *•* Principio de incertidumbre (Heisenberg).
- *•* No se puede tener simultáneamente alta resolución en tiempo y en frecuencia.

$$
\Delta t = \frac{1}{\Delta f} = \frac{\sigma_t}{f_s}
$$

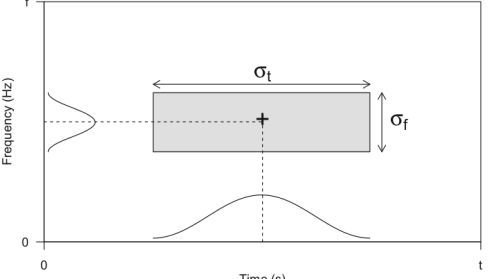

Time (s)

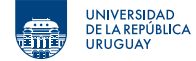

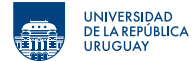

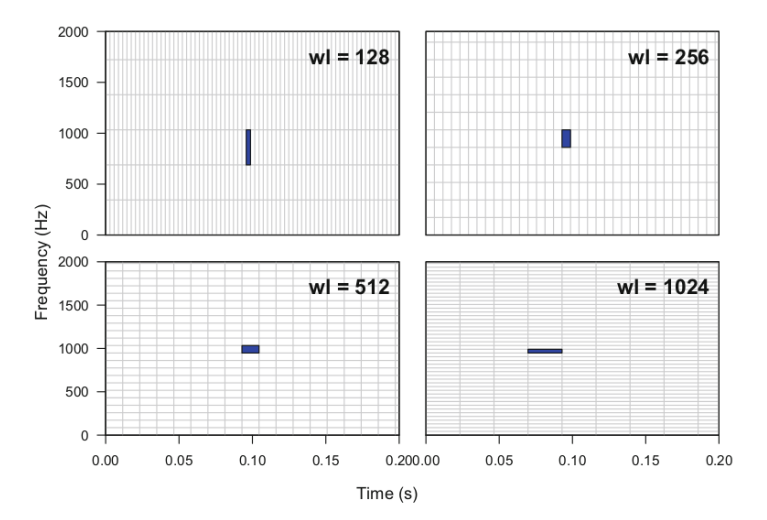

Compromiso resolución tiempo-frecuencia variando largo de ventana.

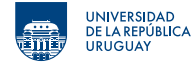

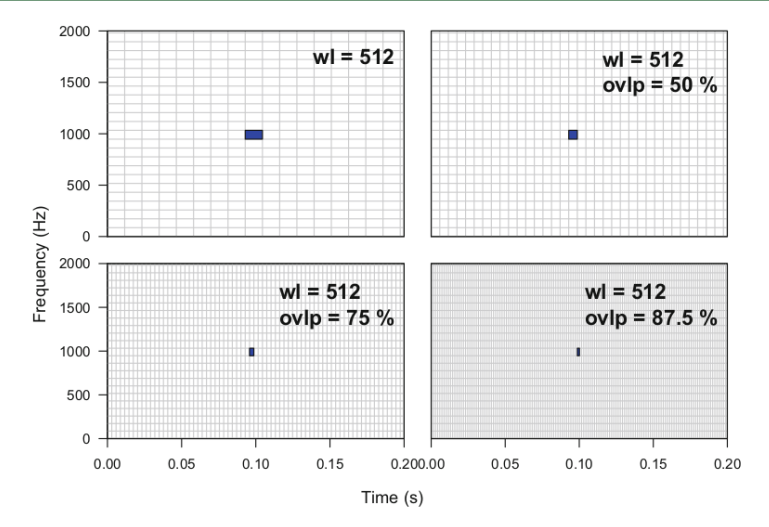

Incremento de resolución temporal usando solapamiento entre ventanas.

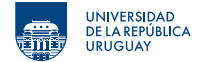

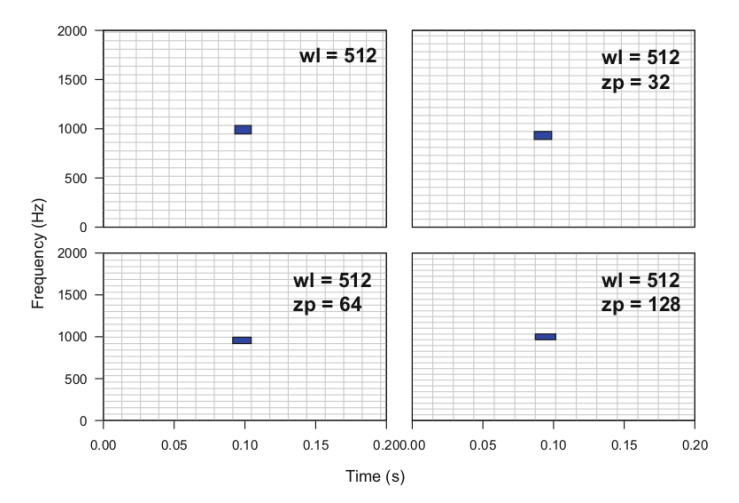

Incremento de resolución frecuencial usando relleno de ceros.

L. Ziegler, M. Rocamora (PEDECIBA) [Bioacústica](#page-0-0) Julio 30, 2021 8 48

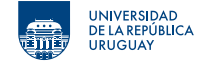

Cálculo de la STFT usando la función spectro.

```
library (tuneR)
library (seewave)
c e r v u s < - read Wave (" c e r v u s - e l a p h u s . wav")
\# cálculo de la STFT (espectrogrma)
fs p e c \leftarrow s p e c t r o ( c e r v u s ,
                       wl = 256.
                       wn=" hanning",
                        ovlp = 50
```
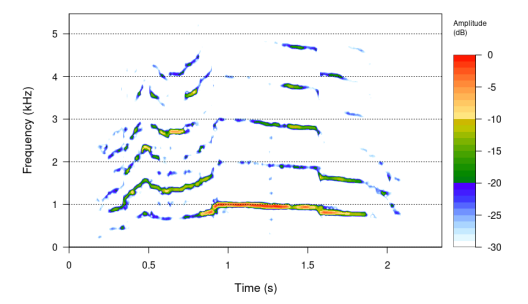

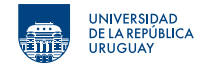

#### Argumentos de spectro

- *•* wl: largo de ventana en muestras
- *•* wn: tipo de ventana (hanning)
- *•* ovlp: porcentaje de solapamiento
- *•* zp: cantidad de relleno de ceros

Los valores adecuados de los parámetros dependen de la señal analizada.

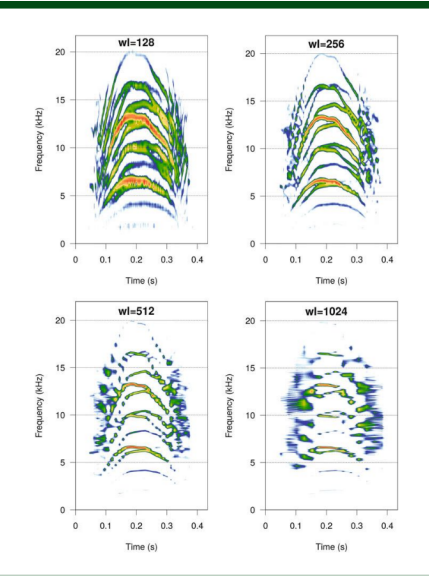

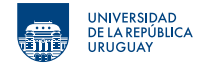

#### <span id="page-12-0"></span>**2. [Seguimiento de frecuencia](#page-12-0)**

- **3. [Filtros de selección de frecuencias](#page-26-0)**
- **4. [Estimación y seguimiento de formantes](#page-46-0)**

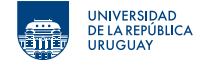

La STFT nos permite analizar cambios de frecuencia a lo largo del tiempo.

Esto consiste típicamente en:

- 1. Calcular la STFT (espectrograma).
- 2. Procesar cada trama (e.g. obtener el máximo en frecuencia).
- 3. Integrar información temporalmente.

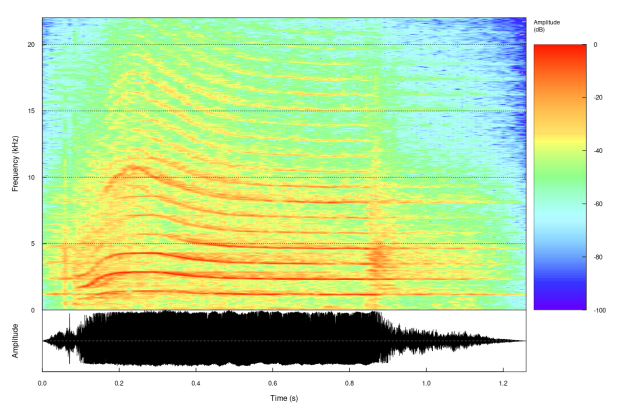

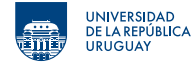

zn.

سيسد

Determinar parámetros adecuados para el cálculo de la STFT (wl, wn, ovl, zp).

```
library (tuneR)
library (seewave)
\text{orca} \leq readWave("\text{orca2} \cdot \text{wav}")
                                                     X (KH2)
# way a 44100 Hz
                                                       \ddot{\phantom{0}}o r c a
\# cálculo de la STFT (espectrogrma).
f spec \leftarrow spectro (orca,
                          o s c=TRUE,
                          wl = 1024.
                          wn=" hanning",
                          ovlp = 50,
                                                                0.20.40.60.81.0zp = 1024,
                                                                                  Time (s)
                          \text{collects} = \text{seq} (-100, 0, 1),p a l ette=temp. colors)
```
 $12$ 

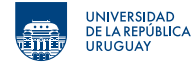

Frecuencia dominante usando dfreq.

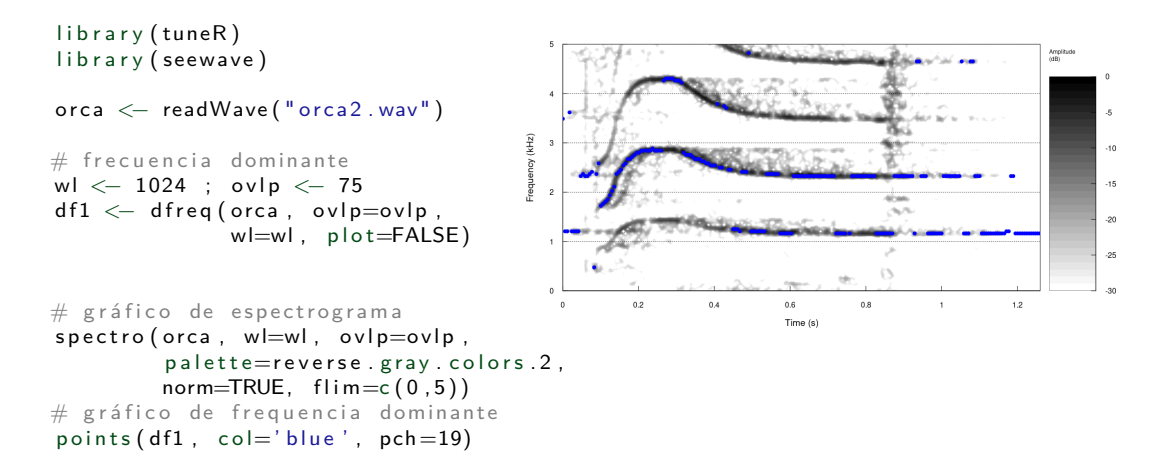

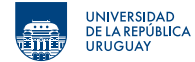

Frecuencia dominante usando dfreq.

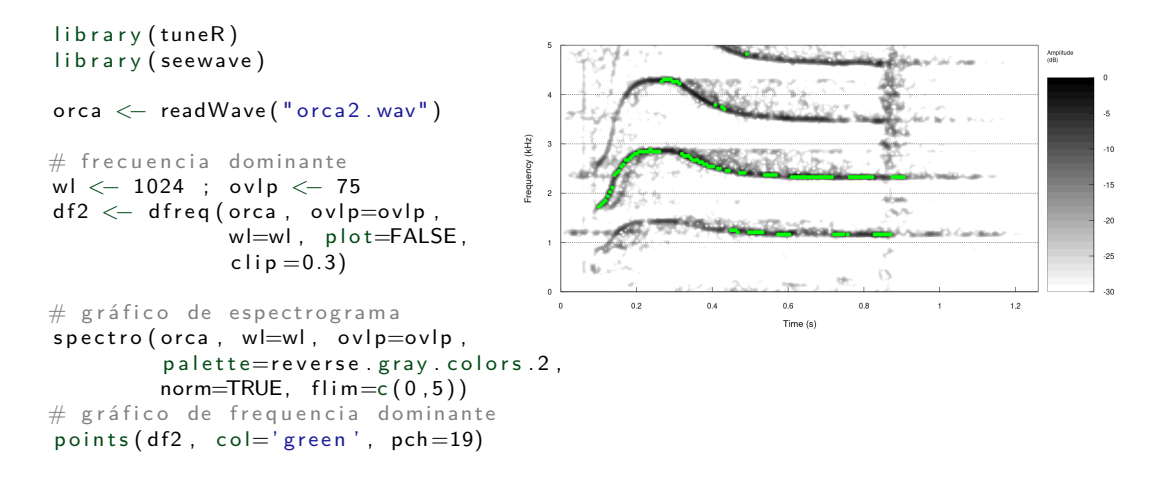

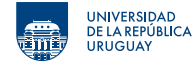

Frecuencia dominante usando dfreq.

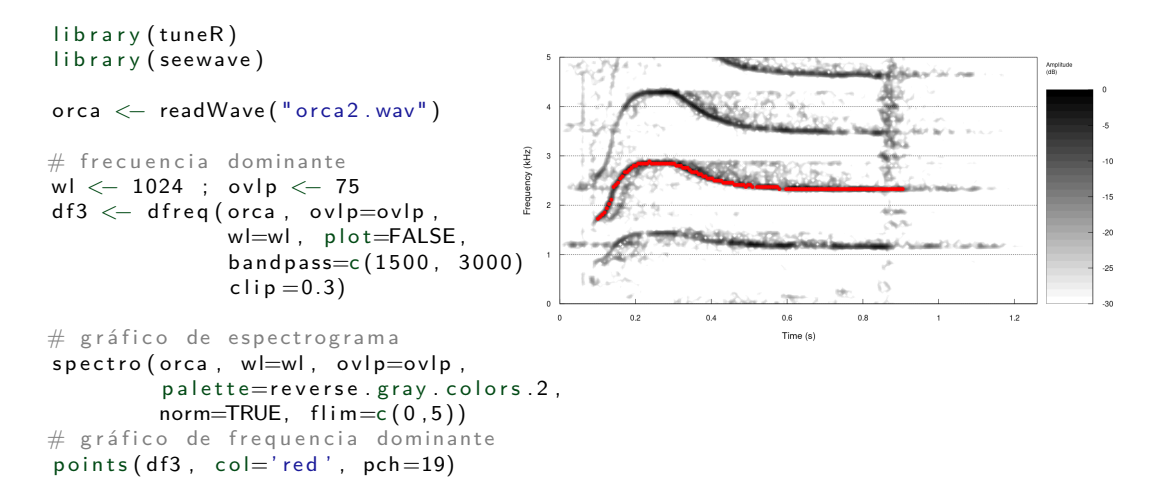

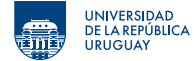

Estimación de frecuencia fundamental usando autocorrelación.

- *•* Para estimar el período comparo un tramo de señal con una versión retrasada.
- *•* La correlación es máxima cuando el retraso coincide con el período.

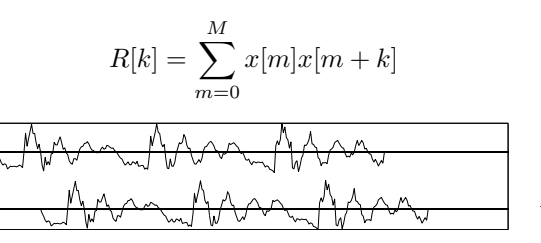

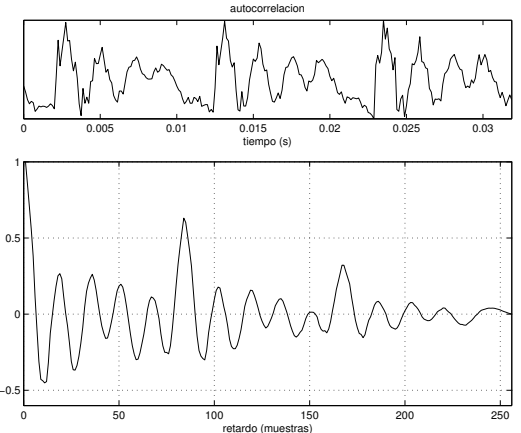

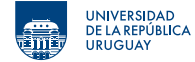

Frecuencia fundamental usando autoc.

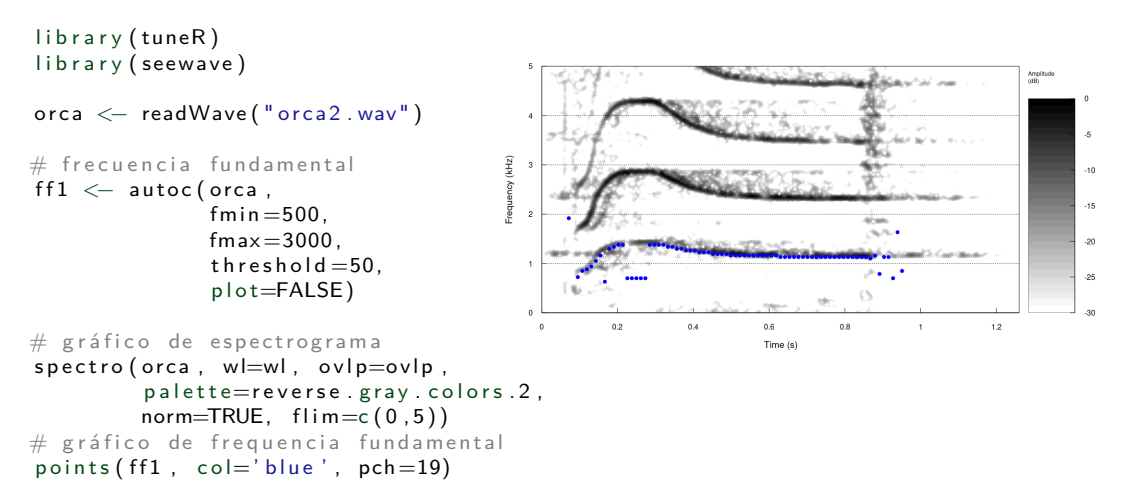

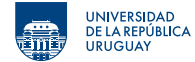

#### Frecuencia fundamental usando fund.

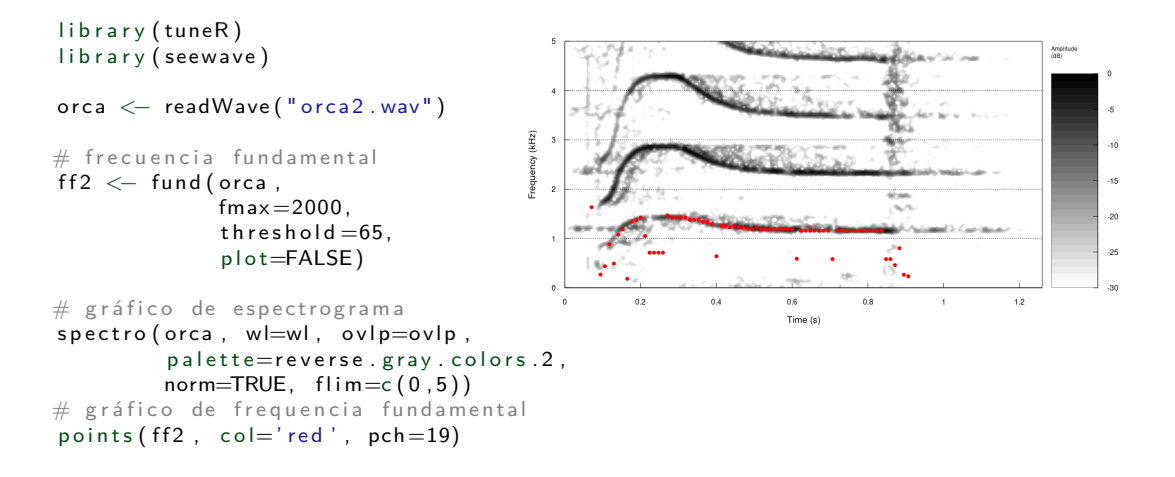

# ¿Preguntas?

## Actividad

- 1) Calcule el espectrograma para peewit4.wav seleccionando parámetros adecuados.
- 2) Estime la frecuencia dominante usando dfreq con parámetros por defecto.
- 3) Ajuste los parámetros para estimar la frecuencia dominante evitando valores espúreos.
- 4) Estime la frecuencia fundamental usando autoc y fund con parámetros por defecto.
- 5) Ajuste los parámetros para mejorar la estimación de frecuencia fundamental.

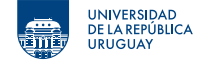

```
library (tuneR)
library (seewave)
```

```
p e e w it \leq read Wave (" p e e w it 4 . wav")
                                                                                                              Amplitude<br>(dR)
# frecuencia dominante
                                                         \overline{a}wl <-1024 ; ovlp <-75quency (kHz)
                                                                                                                   5
                                                                                                                   -10df \leftarrow dfreq (peewit, ovlp=ovlp,
                                                                                                                   -15w = wl, p = t = FALSE-20-25# p l o t s p e c t r o g r a m
                                                                                                       رم. ۱۰
                                                                                                                   -30s p e c t r o ( p e e wit,
                                                                       0.20.40.6w = w.
                                                                                  Time (s)
            ov[p=ov[p],p a l et t e = r e v e r s e . g r a y . c o l o r s . 2,
            norm=TRUE,
            flim = c(0, 5))# p l ot dominant frequency
points (df, col='red', pch=19)
```
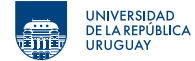

```
library (tuneR)
library (seewaye)
```

```
p e e w it \leq read Wave (" pee wit 4 . wav")
# frecuencia dominante
                                                                                                          Amplitude
wl \leftarrow 1024 ; ovlp \leftarrow 75
                                                     equency (kHz)
df \leq -dfreq (peewit, ovlp=ovlp,
                                                                                                                -5w = wl, p = t = FALSE,
                                                                                                                .10-15bandpass = c (1500, 3000),
                                                                                                                -20clip =0.1)
                                                                                                                -2530<sub>o</sub># p l o t spectrogram
                                                                     0.20.40.6s p e c t r o ( p e e wit,
                                                                               Time (s)
            w = w.
            o v p = o v p,
            p a l et t e = r e v e r s e . g r a y . c o l o r s . 2,
            norm=TRUE,
            flim=c(0,5))
# p l ot dominant frequency
points (df, col='red', pch=19)
```
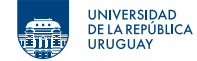

```
library (tuneR)
library (seewave)
```

```
p e e w it \leq read Wave (" p e e w it 4 . wav")
                                                                                                                                                        Amplitude<br>(dR)
                                                                               \overline{\phantom{a}}# frecuencia fundamental
                                                                           equency (kHz)
                                                                                                                                                                \overline{\mathbf{5}}ff1 \leftarrow autoc (peewit,
                                                                                                                                                                -10fmin = 50.
                                                                                                                                                                \overline{16}fmax = 3000,
                                                                                                                                                                \inftyth r e s h o d = 5.
                                                                                                                                                                -25p l o t=FALSE )
                                                                                                                                                                \alpha020.40.6Time (s)
```

```
# gráfico de espectrograma
s p e c t r o ( p e e wit , w = w s , o v l p= o v l p s ,
           p a l et t e = r e v e r s e . g r a y . c o l o r s . 2,
          norm=TRUE, film=c(0,5))# gráfico de frequencia fundamental
points (ff1, col='blue', pch=19)
```
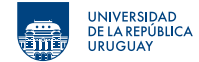

- <span id="page-26-0"></span>**1. [Transformada de Fourier de Tiempo Corto](#page-2-0)**
- **2. [Seguimiento de frecuencia](#page-12-0)**
- **3. [Filtros de selección de frecuencias](#page-26-0)**
- **4. [Estimación y seguimiento de formantes](#page-46-0)**

## **Filtros de selección de frecuencias**

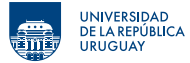

Ejemplo de filtro Butterworth de orden 6 como selector de bandas de frecuencias

El objetivo es permitir pasar inalterada cierta banda de frecuencias y bloquear completamente el resto.

Hay cuatro tipos básicos:

- *•* pasa-bajos,
- *•* pasa-altos,
- *•* pasa-banda,
- *•* y suprime-banda.

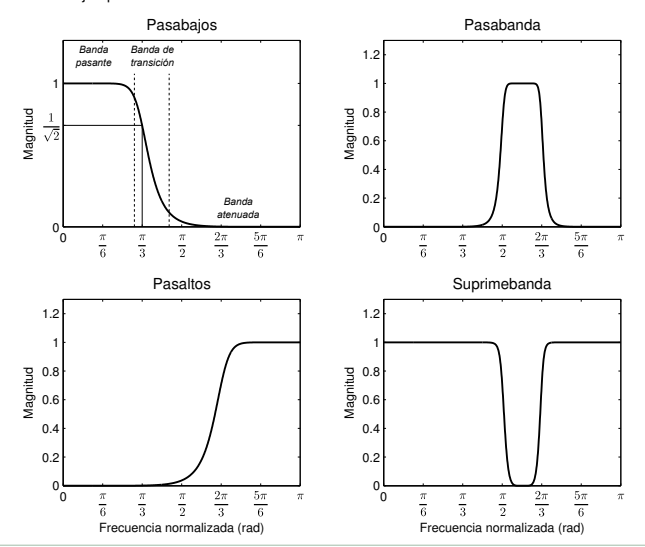

**INIVERSIDAD** 

Clasificación de regiones de filtros selectores

- *•* Banda pasante: Rango de frecuencias que el filtro permite pasar sin alterar.
- *•* Banda atenuada: Rango de frecuencias que el filtro bloquea.
- *•* Banda de transición: Región entre la banda pasante y la banda atenuada.
- *•* Frecuencia de corte: Frecuencia entre la banda pasante y la banda de transición.

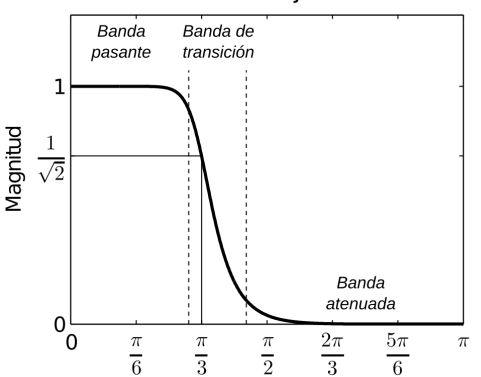

#### Pasabaios

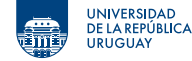

Parámetros que miden la calidad del filtro como selector de frecuencias.

*•* Roll-off: Es el ancho de la banda de transición. Un filtro de roll-off rápido significa que la banda de transición es angosta.

Para separar componentes de frecuencia cercanos, el roll-off debe ser rápido.

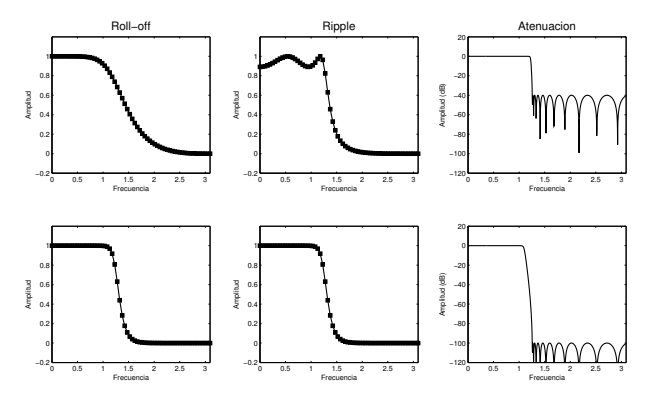

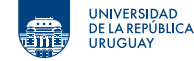

Parámetros que miden la calidad del filtro como selector de frecuencias.

*•* Ripple en la banda pasante: Amplitud de las oscilaciones en la banda pasante de la magnitud de la respuesta en frecuencia.

Para no alterar la magnitud de los componentes espectrales de la banda pasante, el filtro no debe tener ripple.

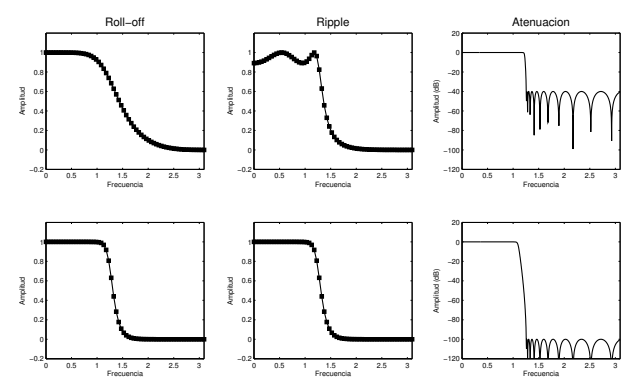

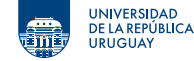

Parámetros que miden la calidad del filtro como selector de frecuencias.

*•* Atenuación en la banda atenuada: Cuánto son atenuados los componentes en la banda atenuada.

Es deseable buena atenuación en la banda atenuada para eliminar los componentes espectrales en esa región.

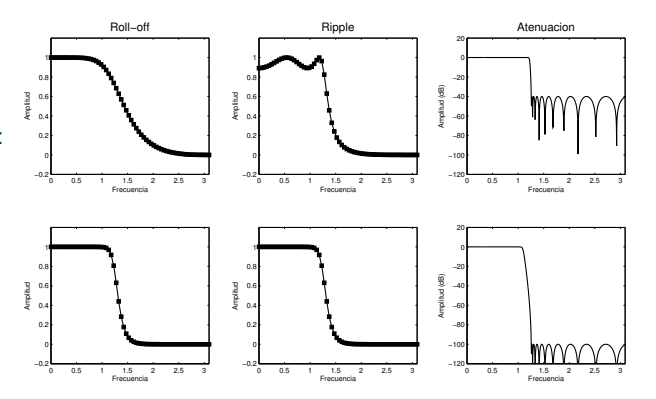

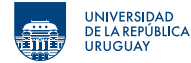

#### Filtros Butterworth

Suelen ser la primera elección para implementar un filtro de selección de frecuencias de buen desempeño.

- *•* Sin ripple en la banda pasante.
- *•* Hay que especificar
	- el tipo (e.g. pasa-bajos)
	- la frecuencia de corte
	- y el orden.
- *•* Aumentar el orden mejora el roll-off.

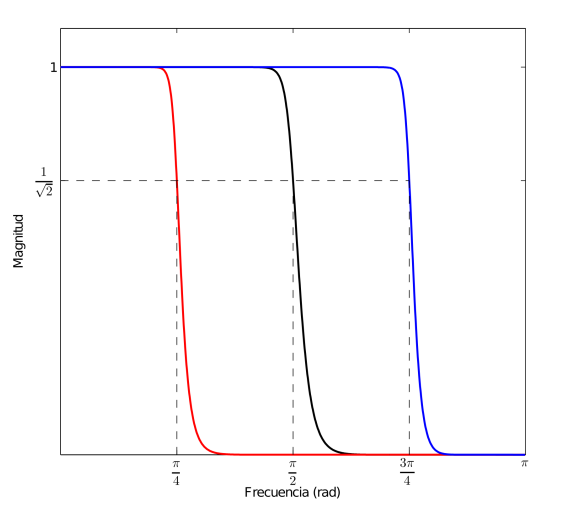

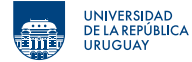

#### Filtros Butterworth

Suelen ser la primera elección para implementar un filtro de selección de frecuencias de buen desempeño.

- *•* Sin ripple en la banda pasante.
- *•* Hay que especificar
	- $\blacksquare$  el tipo (e.g. pasa-bajos)
	- la frecuencia de corte
	- v el orden.
- *•* Aumentar el orden mejora el roll-off.

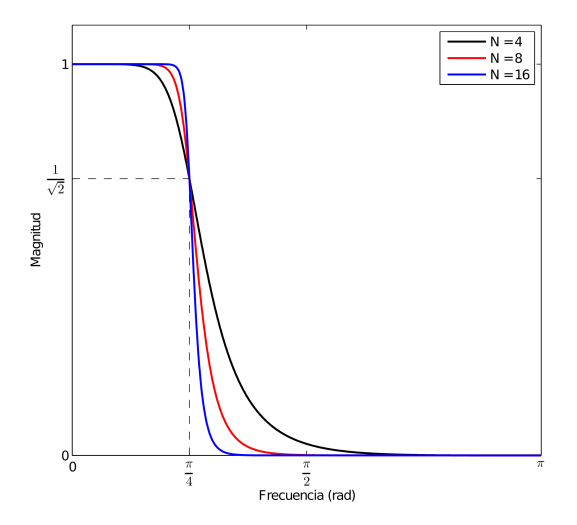

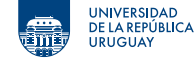

```
library (tuneR)
library (seewave)
```
Filtros Butterworth con la función bwfilter del paquete seewave.

Los principales argumentos son:

- *•* n: orden del filtro
- *•* from: frecuencia de corte más baja (Hz)
- *•* to: frecuencia de corte más alta (Hz)
- *•* bandpass: si es pasa-banda o suprime-banda

```
ruido \leftarrow readWave ("ruido2.wav")
# low-pass with a 5000 Hz cutoff frequency
res \leq bwfilter (ruido, n=3, to=5000,
                 output="Wave")
# high-pass with a 100 Hz cutoff frequency
res < - bwfilter (ruido, n=3, from =100,
                 output="Wave")
# band−p a s s be tween 3000 and 5000 Hz
res \le bwfilter (ruido, n=3, from =3000, to=5000,
                 output="Wave")
```

```
# band-stop between 3000 and 5000 Hz
res \leq bwfilter (ruido, n=3, from =3000, to=5000,
                  b and p a s s = FALSE, out put = "Wave")
```
## **Filtros de selección de frecuencias**

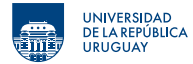

Filtro pasa-banda para mejorar la detección automática de vocalizaciones.

En esta grabación hay:

- viento en muy bajas frecuencias
- *•* insectos en las altas frecuencias
- *•* vocalizaciones de un sapo (toad) en la banda entre 0.95 y 1.8 kHz

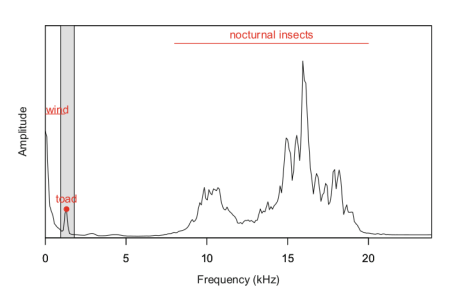

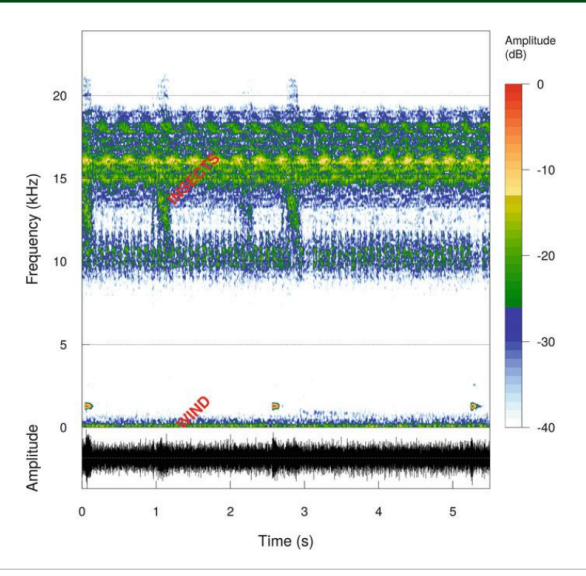

L. Ziegler, M. Rocamora (PEDECIBA) [Bioacústica](#page-0-0) Julio 30, 2021 32 48

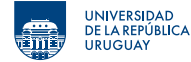

Con un filtro pasa-banda entre 0.95 y 1.8 kHz se puede seleccionar la señal de interés y hacer la detección automática.

```
library (tuneR)
library (seewave)
\text{load} \leq \text{readWave}("Alytes\_obstericians.wav")
t o a d
```

```
toad . filt \leftarrow bwfilter (toad,
                            from = 950.
                            to = 1800.
                            output="Wave")
```

```
res < - timer (toad . filt, envt="hil",
              threshold =4, ssmooth =400)
```
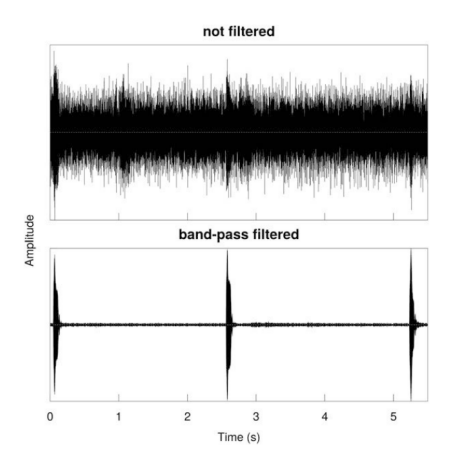

# ¿Preguntas?

## Actividad

- 1) Calcular espectrograma de la señal ruido2.wav.
- 2) Evaluar la posibilidad de una detección automática.
- 3) Determinar rango de frecuencia de la señal de interés.
- 4) Aplicar un filtro de selección de frecuencias.
- 5) Realizar la detección automática sobre la señal filtrada.
- 6) ¿Es adecuada? ¿Qué limitantes tiene el enfoque?

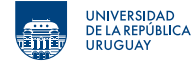

Filtro pasa-banda para mejorar la detección automática de vocalizaciones.

```
library (tuneR)
library (seewave)
ruido \leftarrow readWave ("ruido2.wav")
# way a 22050 Hz
```
r u i d o

```
\# cálculo de la STFT (espectrogrma)
fspec < - spectro (ruido, osc=TRUE,
                    wl = 1024, ovlp = 50,
                    \text{collectwise}(-100, 0, 1),
                    p a l ette=temp. colors)
```
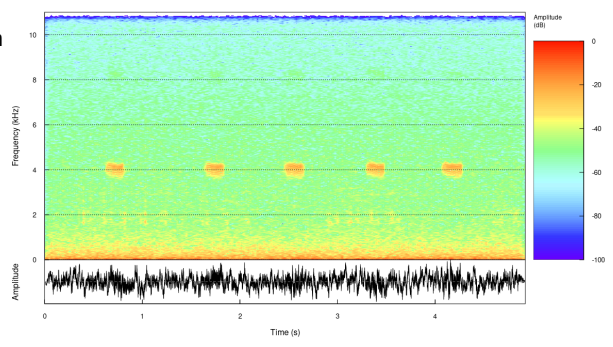

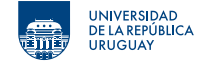

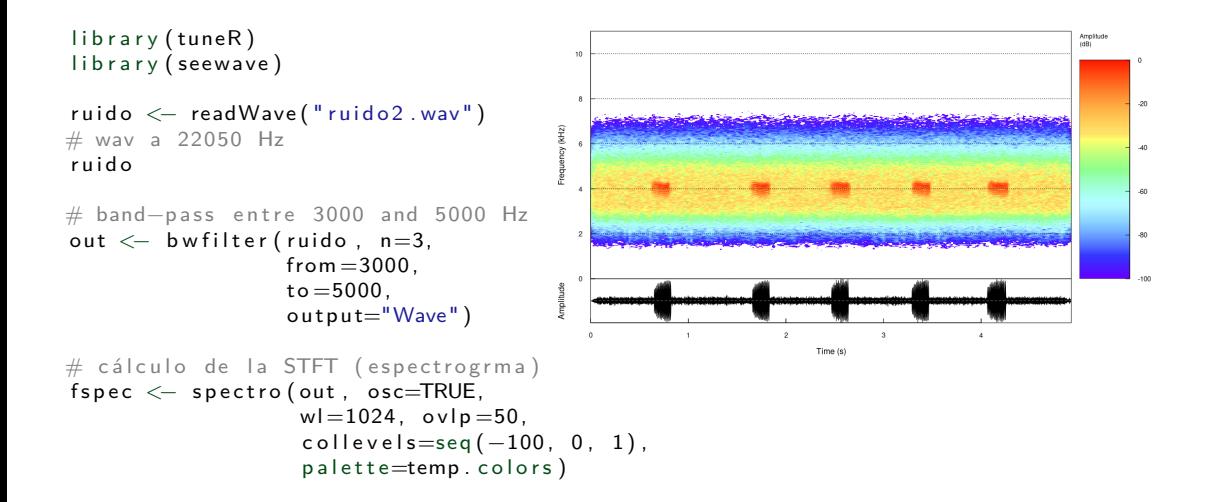

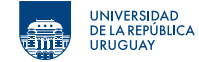

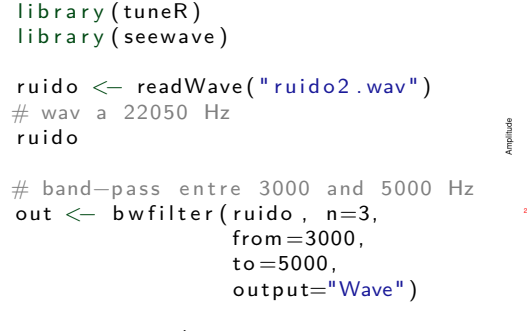

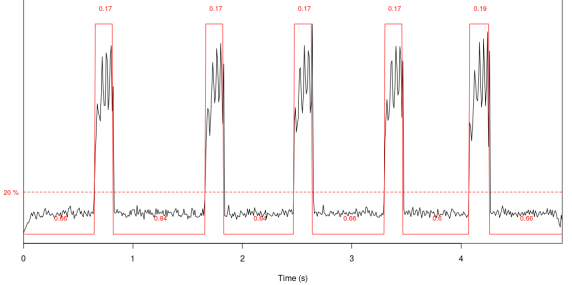

 $res < -$  timer (out,  $th$  r e s h o  $d = 20$ ,  $msmooth = c (200, 0))$ 

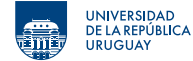

Filtro pasa-banda para mejorar el seguimiento de frecuencia.

library (tuneR) library (seewave)

```
c e r v u s \leq read Wave ("c e r v u s 7 . wav")
# way a 44100 Hz
c e r v u s
```

```
# cálculo de la STFT (espectrogrma)
fs pec \leftarrow spectro (cervus, osc=TRUE,
                    wl = 1024, ovlp = 50,
                     \text{collectwise}(-100, 0, 1),
                     p a l ette=temp. colors)
```
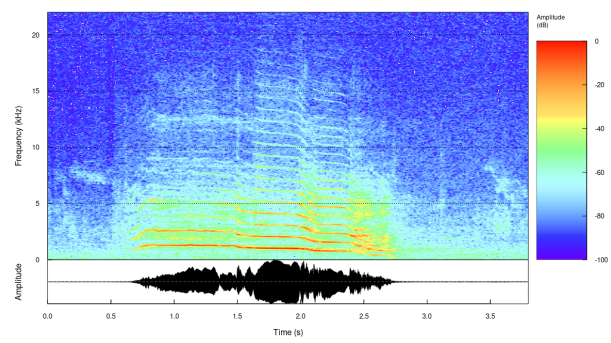

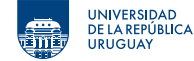

La tasa de cruces por cero (ZCR) es una forma muy simple de estimar la frecuencia instantánea de una señal.

$$
zcr = \frac{1}{2N} \sum_{n=0}^{N} |\text{sign}(s[n+1]) - \text{sign}(s[n])|
$$

- *•* Se cuentan la cantidad de cruces por cero por unidad de tiempo.
- *•* Pero funciona solo para señales mono componentes.
- *•* Se puede filtrar la señal para conservar un único componente.

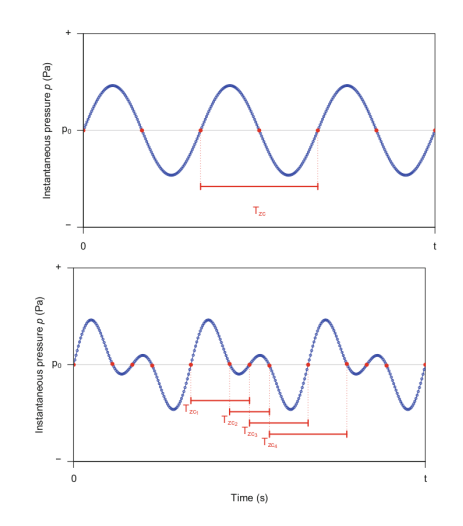

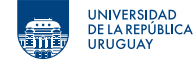

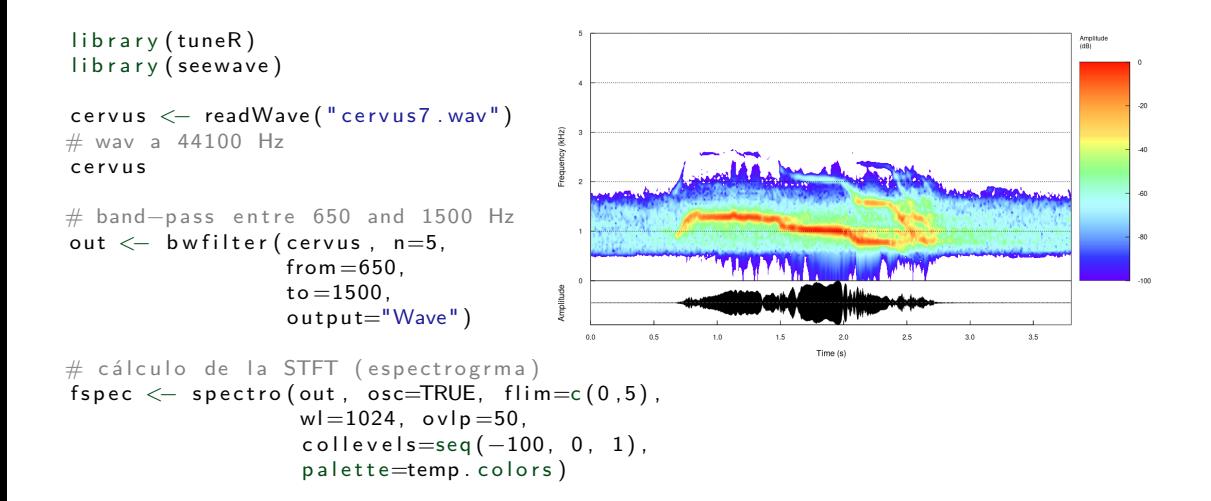

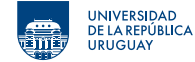

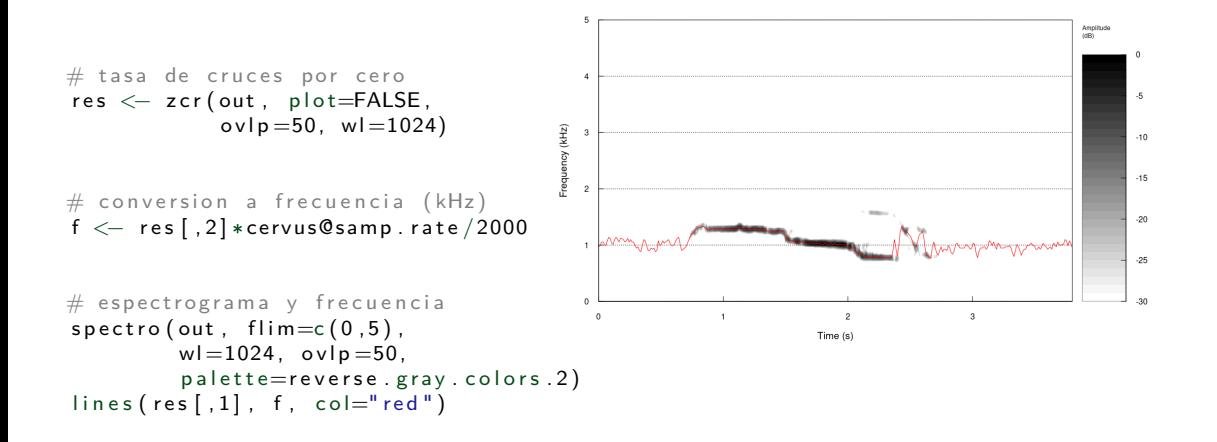

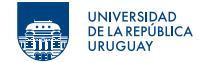

- <span id="page-46-0"></span>**1. [Transformada de Fourier de Tiempo Corto](#page-2-0)**
- **2. [Seguimiento de frecuencia](#page-12-0)**
- **3. [Filtros de selección de frecuencias](#page-26-0)**
- **4. [Estimación y seguimiento de formantes](#page-46-0)**

## **Estimación y seguimiento de formantes**

UNIVERSIDAD **DE LA REPÚBLICA HRIGHAY** 

Mecanismo de producción de voz.

- *•* Excitación: Señal periódica producida por la vibración de la cuerdas vocales.
- *•* Tracto vocal: Tubos de sección no uniforme. Modifican contenido espectral de la excitación por su selectividad en frecuencia.
- *•* Formantes: Frecuencias de resonancia del tracto vocal. Dependen de forma y dimensiones del tracto vocal, y la posición de sus partes móviles.

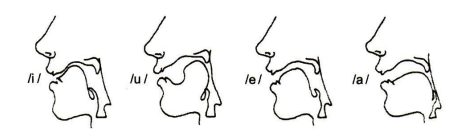

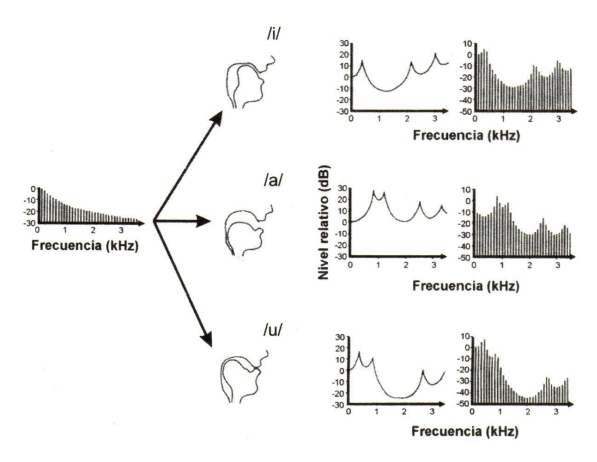

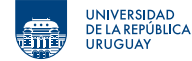

#### **Formantes**

- *•* Cada vocal corresponde a una combinación particular de formantes, y es posible distinguirlas incluso sólo a partir de las dos primeras.
- *•* Varía entre diferentes personas y de acuerdo al género y edad.

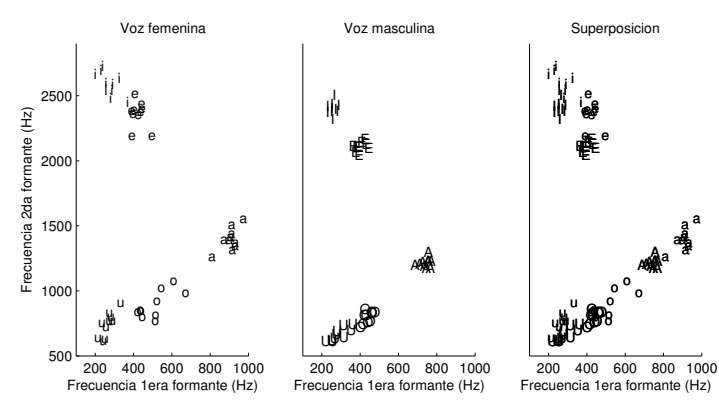

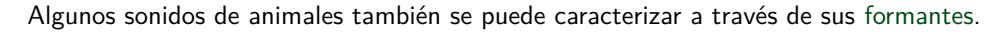

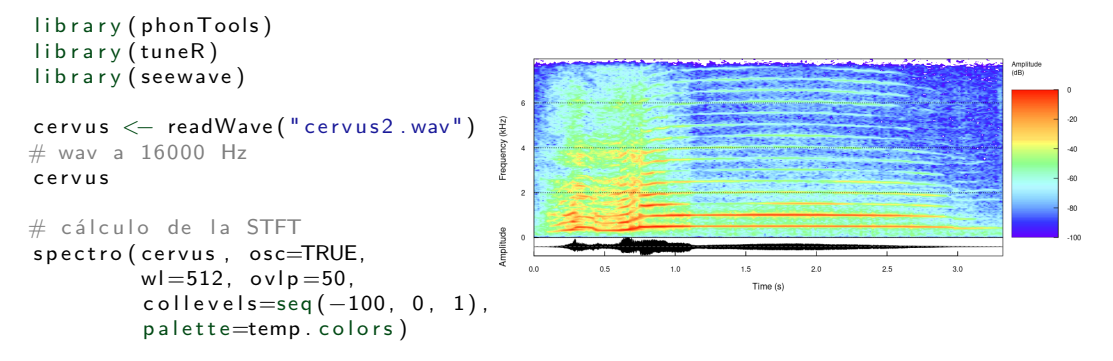

UNIVERSIDAD **REPÚBLICA IRIGIA** 

## **Estimación y seguimiento de formantes**

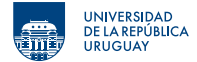

Algunos sonidos de animales también se puede caracterizar a través de sus formantes.

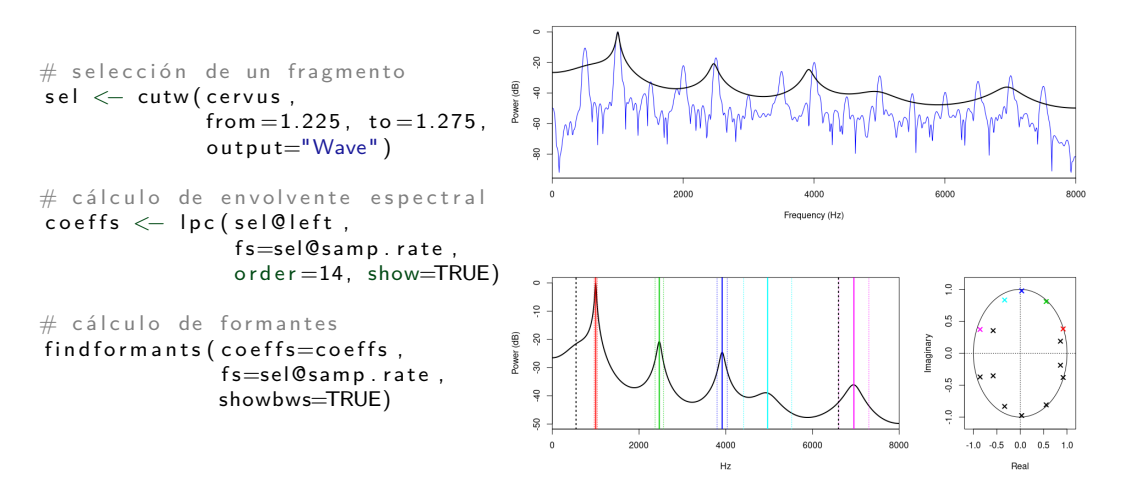

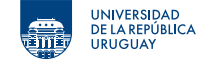

Seguimiento de formantes a lo largo del tiempo.

```
library (phon Tools)
                                                :000
library (tuneR)
                                                3000
library (seewave)
                                              cy (Hz)
                                                2000
c ervus \leftarrow readWave ("cervus2.wav")
# way a 16000 Hz
                                                \overline{000}c e r v u s
                                                         500
                                                                 1000
                                                                         1500
                                                                                 2000
                                                                                          2500
                                                                                                  3000
fs < -cervus@samp.rate
                                                                           Time (ms)
wl <− 512
res < - form ant track (cervus@left, fs=fs,
                          windowlength=1000*wl/fs,
                          tim estep = 1000* wl/fs/2,
                          minformat = 250, cut off = 4000, maxbw = 800,
                          form ants =3, periodicity =0.95,
                          show=TRUE, returnbw=TRUE)
```
# ¿Preguntas?

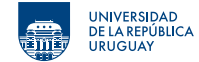

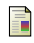

Ħ

J. Sueur, Sound analysis and synthesis with R. Springer, 2018.

S. W. Smith, The Scientist and Engineer's Guide to Digital Signal Processing. California Technical Publishing, 1997.